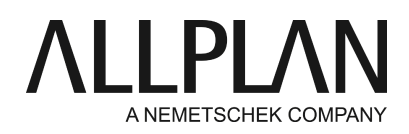

# **Hotletter 2017**

FAQ Technischer Support

Kategorie: Information

Programme: Allplan 2017 Dokument-ID: 20160602105741 Internet: https://connect.allplan.com/de/faqid/20160602105741.html

#### **Information:**

Dieses Dokument bietet ergänzende Informationen zur Installation Allplan 2017.

#### **Datensicherung/-archivierung:**

Wir weisen dringend darauf hin, vor dem Upgrade auf Allplan 2017 eine vollständige Datensicherung vorzunehmen und diesen Datenbestand zu archivieren!

## **Installationsanweisung:**

Eine ausführliche Installationsanweisung finden Sie an folgenden Stellen, oder im Anhang:

- Wenn Sie Allplan 2017 heruntergeladen haben finden Sie im Ordner Helpfiles\Deutsch die Datei install.chm
- auf der DVD Allplan 2017 finden Sie die Datei install.chm im Ordner

<DVD>:\programs\x64\Allplan\Helpfiles\Deutsch.

Bitte lesen Sie diese vor Installation von Allplan 2017.

• Systemvoraussetzungen Allplan 2017

<https://connect.allplan.com/de/faqid/20160420112118.html>

Lizenzen beim Upgrade auf Allplan 2017 •

Ab der Version Allplan 2016 gibt es ein neues Schutzsystem. Die Lizenzierung von Allplan beruht nun auf CodeMeter der Wibu Systems AG. Ihre bisherige Lizenzierung über Softlock, NemSLock Server, oder Hardlock funktioniert nicht mehr ab Allplan 2016.

https://connect.allplan.com/de/faqid/20160510151917.html

## **Auszug aus den Installationsanweisungen (siehe oben)**

Wenn Sie von Allplan 2014/2015/206 auf Allplan 2017 umsteigen wollen, haben Sie grundsätzlich drei Installationsoptionen. Wir empfehlen "2. Neuinstallation mit Datenkopie aus Version":

#### 1. Neuinstallation

Allplan 2017 wird in einen neuen Ordner installiert. Eventuell bereits bestehende Installationen von Allplan (2016 oder älter) bleiben unberührt. Es werden keine Daten und Einstellungen in die neue Installation übergeben.

Zur späteren Datenübernahme bieten sich folgende Möglichkeiten:

Deinstallation von Allplan 2017 und nachfolgendes Upgrade von Allplan 2014/2015/2016. Integrieren der Daten per Hand (Administratorwissen erforderlich).

2. Neuinstallation mit Datenkopie aus Version

Allplan 2017 wird in einen neuen Ordner installiert. Eventuell bereits bestehende Installationen von Allplan (2016 oder älter) bleiben unberührt. Der Bürostandard (\std), Projekte (\prj) und Benutzerdaten (\usr) können aus einer bestehenden Version 2014/2015/2016 automatisch in den neuen Installationsordner kopiert werden.

Somit erzeugen Sie gegebenenfalls einen doppelten Datenbestand: Alle Projekte, Standards und Ressourcen können Sie sowohl in Version Allplan 2017 als auch in 2014/2015/2016 nutzen. Damit können Sie den Übergang zur neuen Version real testen, wobei gleichzeitig die bestehende Installation von Allplan voll funktionsfähig bleibt.

Beachten Sie jedoch, dass bei dieser Arbeitsweise eine parallele Bearbeitung von Daten in beiden Installationen vermieden werden sollte, da die spätere Zusammenführung aufwändig ist.

2a. Fortführung Neuinstallation mit Datenkopie aus Version

Diese Möglichkeit steht zur Verfügung, wenn bereits an einem anderen Rechner, der auf den gleichen Datenserver zugreift, eine Neuinstallation mit Datenkopie erfolgt ist und deshalb die Daten bereits übernommen wurden.

3. Upgrade mit Datenübernahme von Version 2014/2015/2016

Allplan 2017 wird in einen bestehenden Ordner installiert. Die bestehende Installation von Allplan 2014/2015/2016 wird in Allplan 2017 umgewandelt, alle wichtigen Einstellungen werden übernommen (siehe auch Einschränkungen bei der Datenübernahme). Allplan 2014/2015/2016 steht anschließend nicht mehr zur Verfügung.

Eventuell bereits bestehende Installationen älter als Allplan 2014 bleiben unberührt.

## **Netzwerk-Installationen:**

- Bei Netzinstallationen (gemeinsamer 'zentraler Dateiablageordner') kann nur einheitlich mit einer Hauptreleaseversion gearbeitet werden - es müssen also alle Arbeitsplätze auf Allplan 2017 gebracht werden. Beachten Sie daher **vor** Beginn der Installation, ob für alle Arbeitsplätze die Upgradeberechtigung (Serviceplus Vertrag Stichtag 01.07.2016) vorliegt.
- Während des Upgrades darf kein Arbeitsplatz mehr mit Version 2016, 2015 bzw. 2014 gestartet sein.
- Bei einer Installation mit Workgroupmanager müssen während des Upgrades alle Arbeitsplätze eingecheckt sein.

## **Datenwandlung:**

Die Daten von älteren Allplan Versionen müssen zur Version 2017 gewandelt werden. Dies passiert für in •Allplan 2017 geöffnete Projekte automatisch. Eine Anleitung, wie alle Projekte auf einmal gewandelt werden können, finden Sie hier:

<https://connect.allplan.com/de/faqid/20090408124904.html>

# **IBD 2017**

IBD 2017 wird zum Allplan Hotfix 2017-0-1 voraussichtlich Ende Juli 2016 freigegeben.

<https://connect.allplan.com/de/faqid/20160707142752.html>

*Die Allplan GmbH sowie die an sie angeschlossenen Vertriebsorganisationen übernehmen keinerlei Gewährleistung und Haftung dafür, dass die angebotenen Informationen auch die von Ihnen gewünschten Ergebnisse erzielen. Die Entscheidung und Verantwortung, ob und in welcher Form Sie die angebotenen Informationen nutzen, liegen daher allein bei Ihnen.*

*Im Übrigen gelten die Lizenzbedingungen der Allplan GmbH und/oder die Allgemeinen Lizenz- und Geschäftsbedingungen der Vertriebsorganisation, über die Sie die Leistung beziehen, in ihrer jeweils aktuellen Fassung.*

*© 2017 Allplan GmbH. Alle Rechte vorbehalten.*